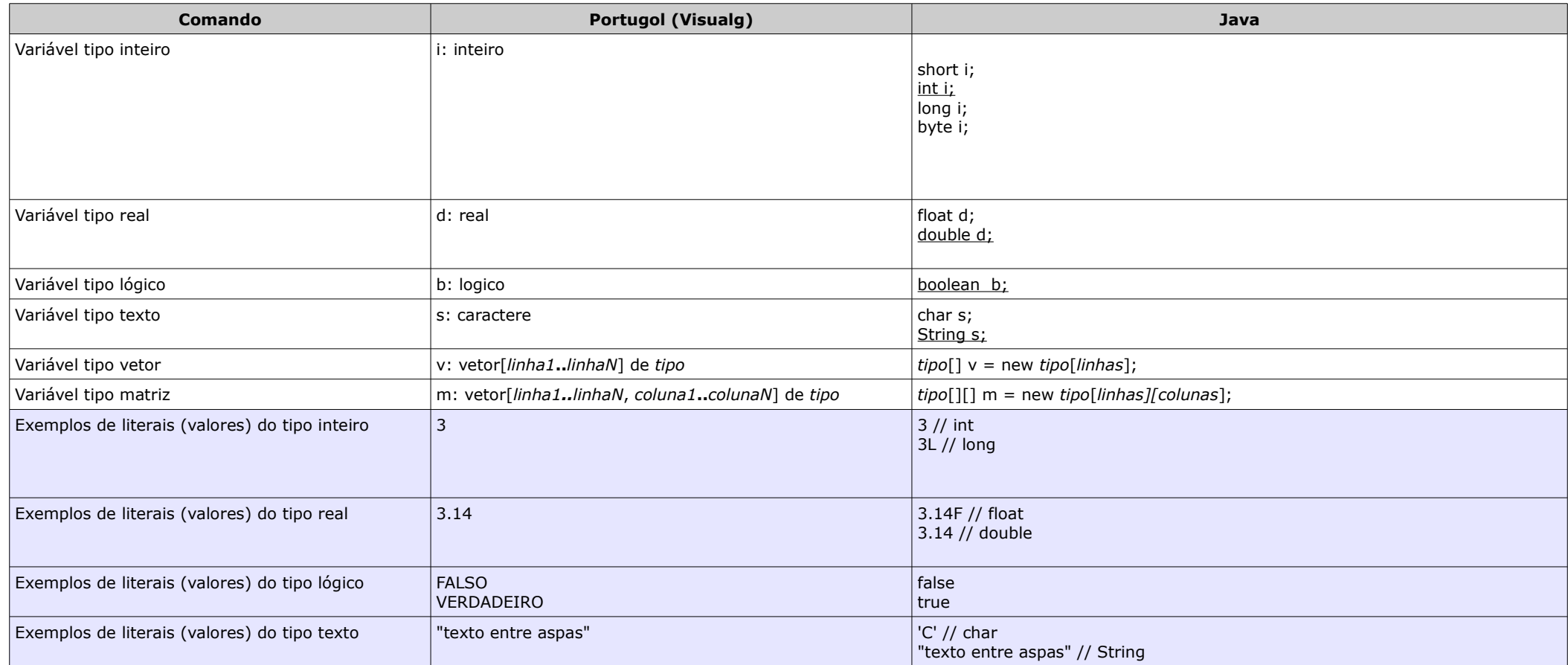

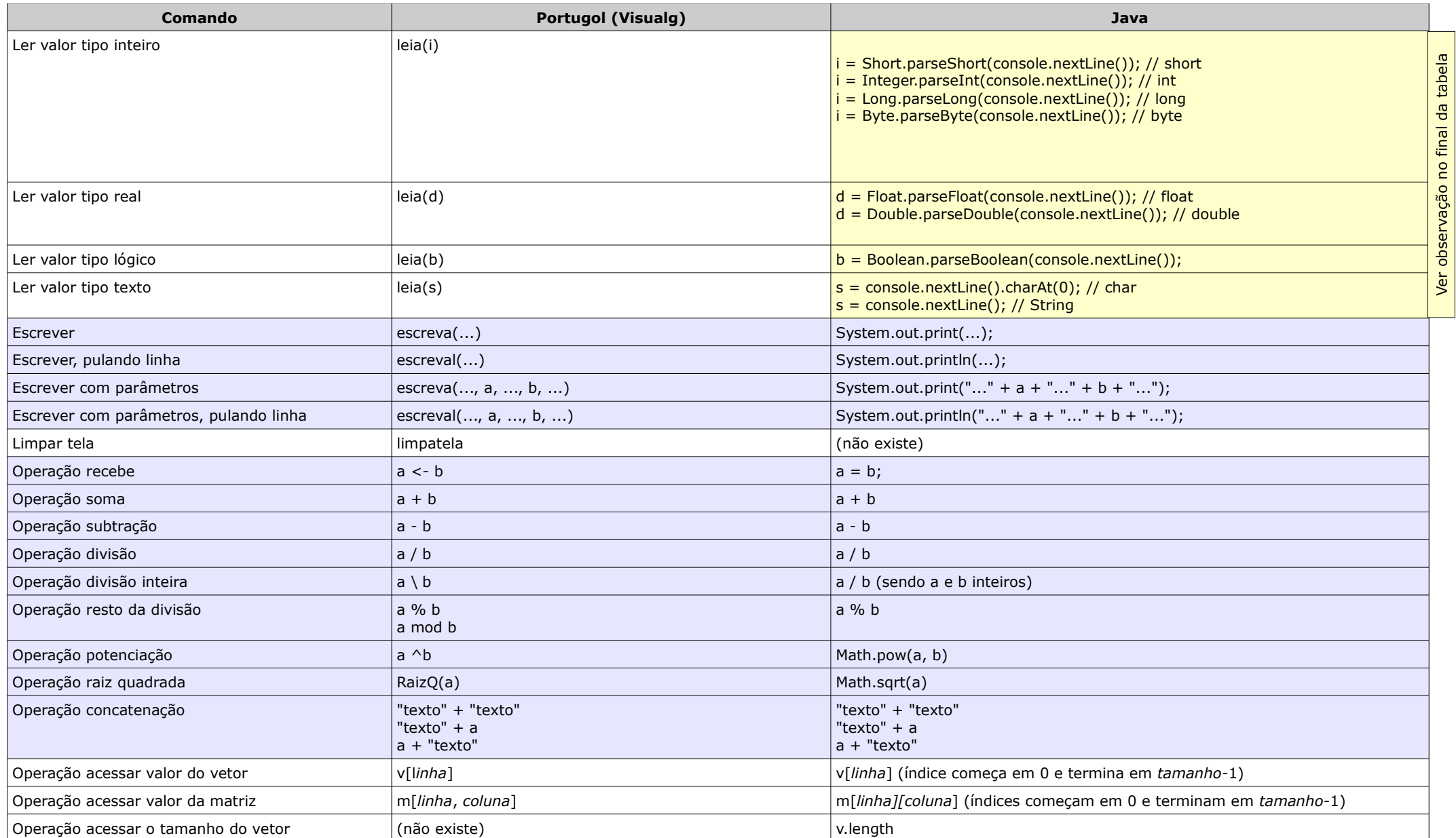

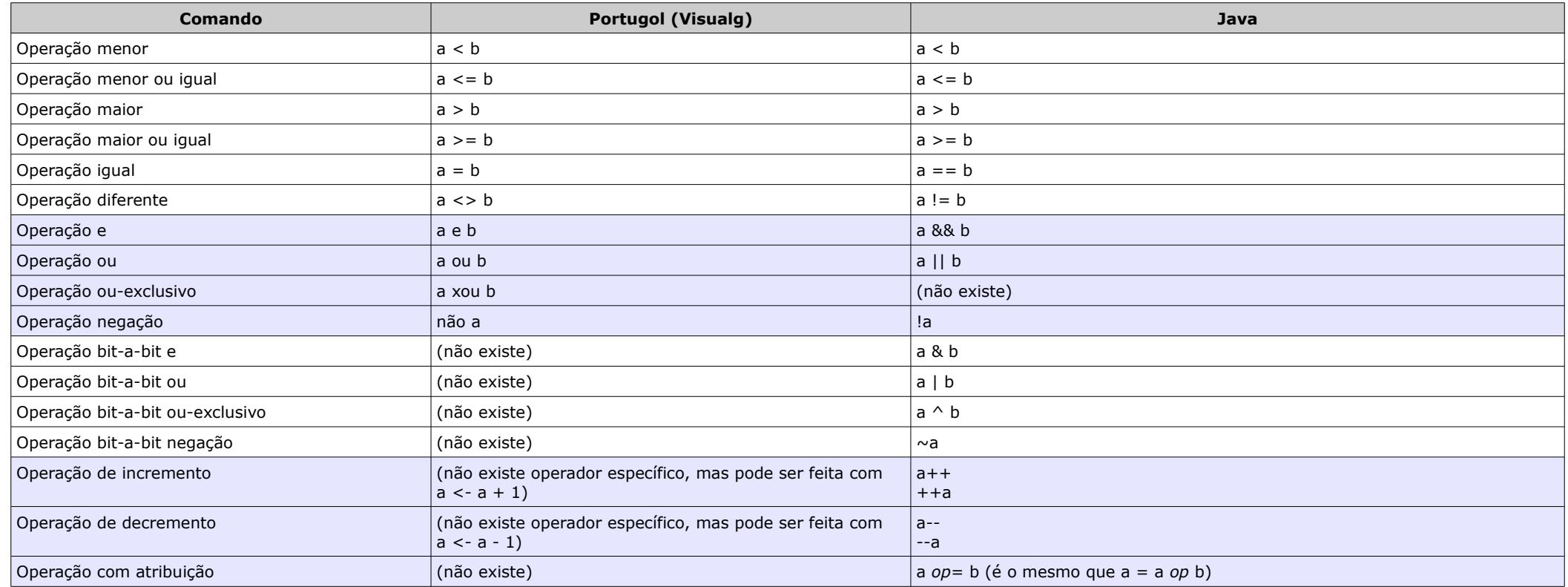

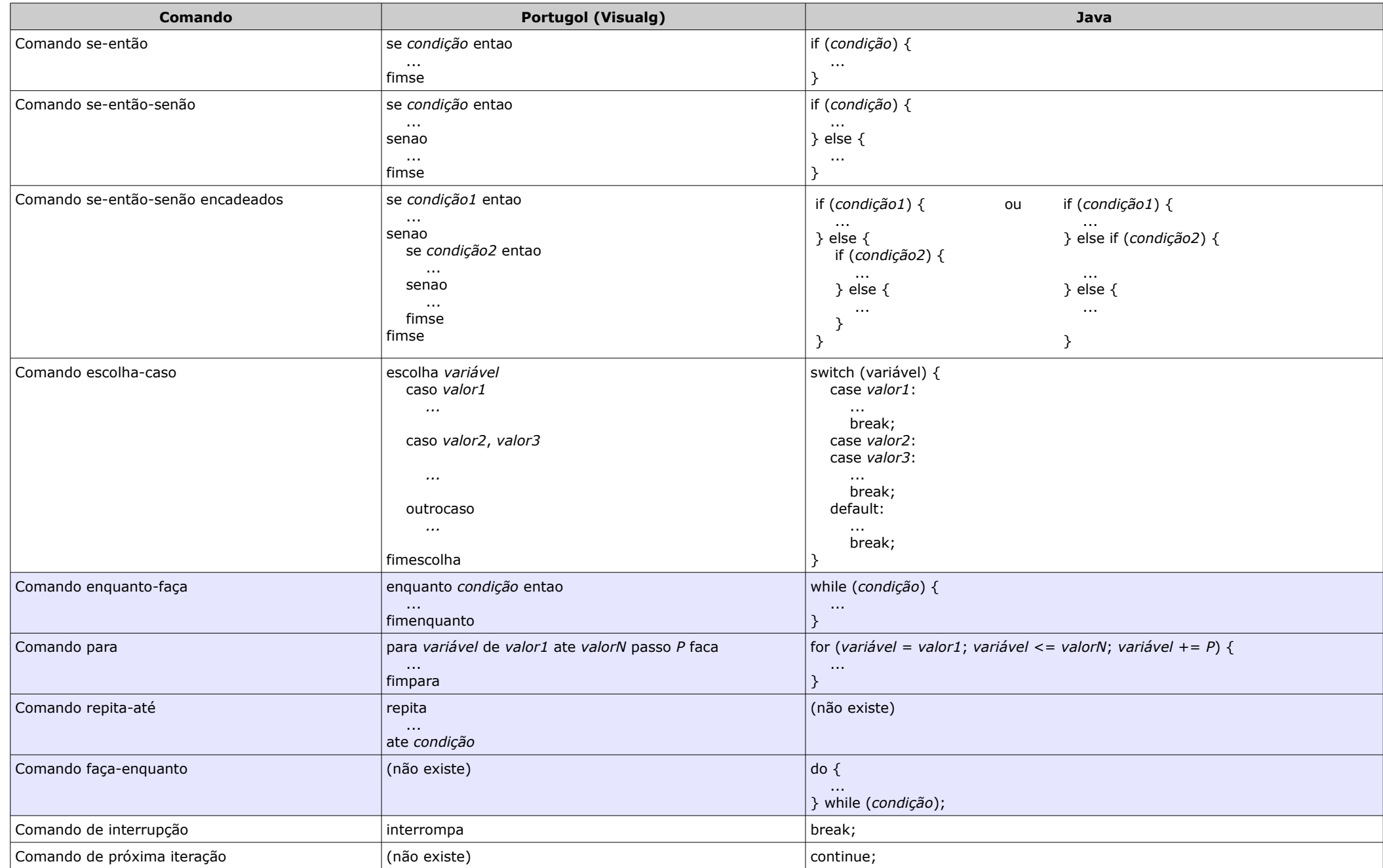

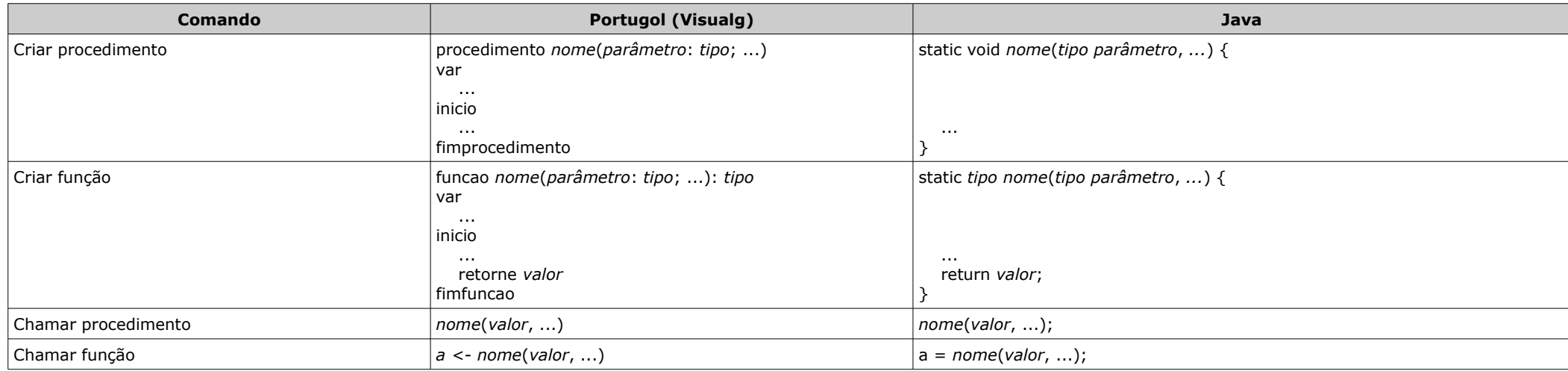

Observação: para usar o objeto "console", devemos, antes, criá-lo:

import java.util.Scanner;

public class SuaClasse {

public static void main(String[] args) {

```
Scanner console = new Scanner(System.in);
```
// a partir daqui, pode-se fazer leitura de dados usando o objeto console.

}

}

Você também pode usar a interface gráfica para escrever e ler dados:

import javax.swing.JOptionPane;

public class SuaClasse {

public static void main(String[] args) {

```
 // para mostrar algo pela interface gráfica:
```
JOptionPane.showMessageDialog(null, "Mensagem a ser mostrada");

 // para pedir algo pela interface gráfica (a mensagem a ser mostrada é usada para indicar para o usuário o que você está pedindo para ele digitar): String linha = JOptionPane.showInputDialog("Mensagem a ser mostrada");

}